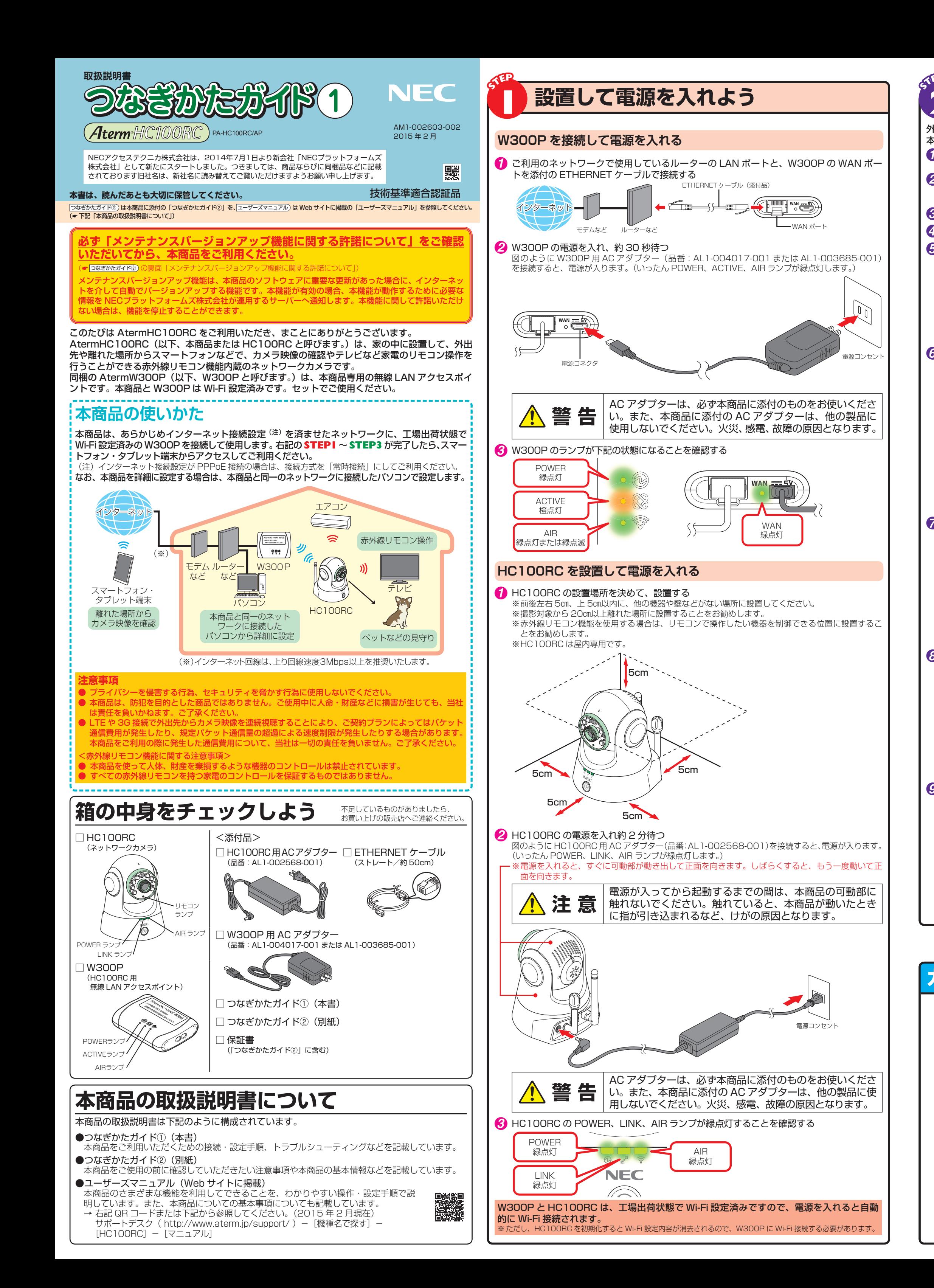

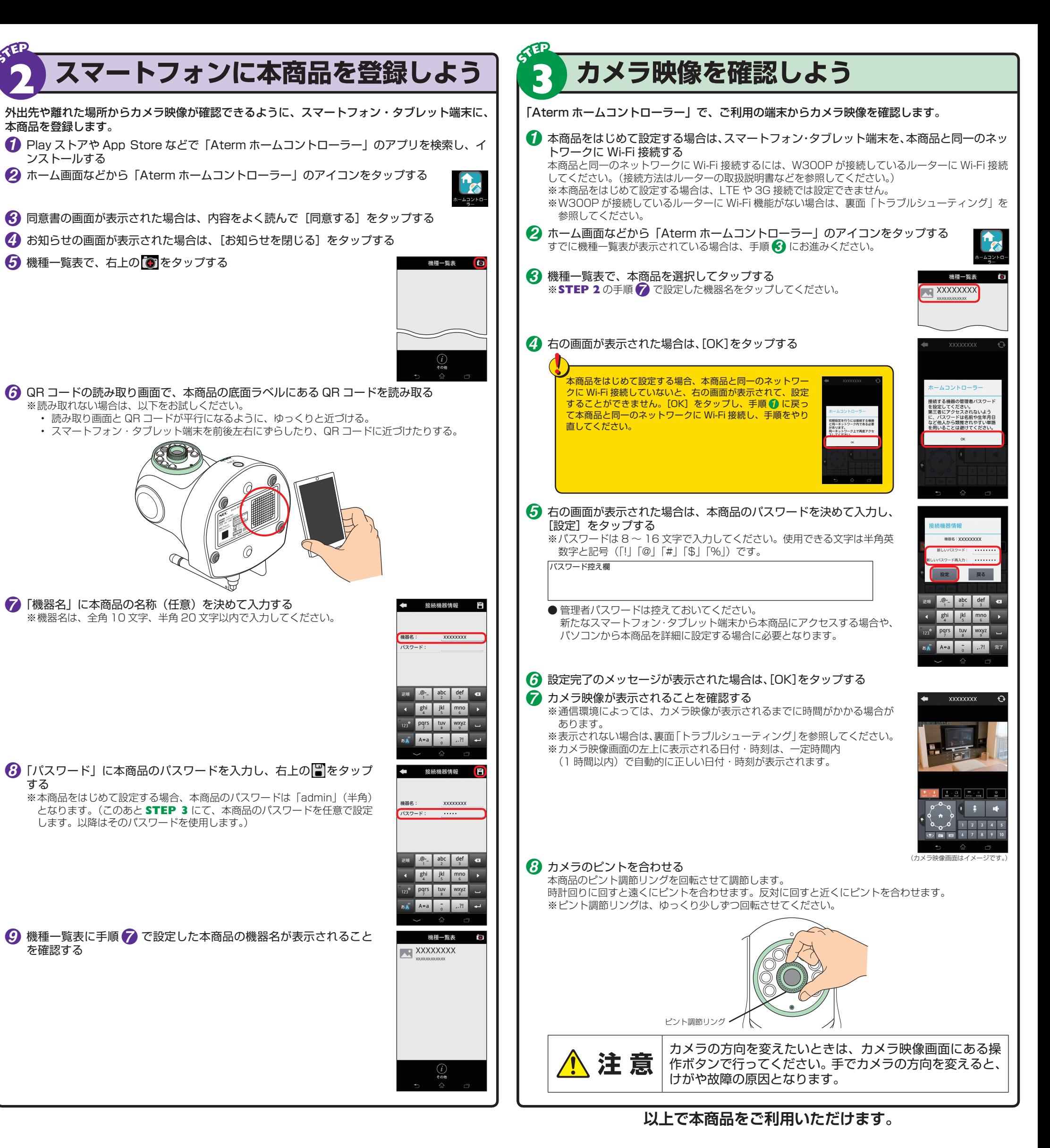

## ■カメラ映像画面について <sub>#U<はユー</sub>ニュアル <sub>詳しくはユーザー™ を参照してください</sub>

 $\overline{\phantom{0}}$ XXXXXXXX  $\Theta$ ⑧更新 ①戻る -前画面に戻ります。 ●画面上でピンチアウトすると拡大、ピンチインすると 本商品に再接続します。 縮小することができます。 ●スマートフォン・タブレット端末の画面回転により全 ②ラベル表示 画面表示になった場合は、画面をタップするとメニュ 日付、時刻、室内の温度を確認できます。 ーが表示されます。 ●周囲が暗くなってもカメラ映像画面が確認できます。 3機能タブ· その場合、画面はモノクロになります。 カメラ操作や音声機能、赤外線リモコン機能を使用するとき、また本商 品を設定するときに、ここをタップして画面を切り替えます。 ⑨送話機能 ON/OFF(スピーカー接続時) スマートフォン・タブレット端末からの音声を本商品に接続したスピーカーに出力できます。 ④パン / チルト制御 タップして ON/OFF を切り替えます。 8 方向をタップしてカメラの方向を上下左右に動かすことができます。 ※ 本商品にスピーカーを接続しているときのみ音声出力が可能です。 ※中央の ヘ をタップするとカメラの方向が正面に戻ります。 ※ 受話機能と同時に利用することはできません。  $\frac{1}{2}$   $\frac{1}{2}$   $\frac{1}{2}$   $\frac{1}{2}$   $\frac{1}{2}$ ※ 通信環境によっては、タップしてから動作するまで時間がかかる場合があります。 ⑩受話機能 ON/OFF ⑤パトロール 本商品の周囲の音をスマートフォン・タブレット端末で聞くことができます。  $\blacksquare$ 本商品の周囲全体を見回すことができます。 タップして ON/OFF を切り替えます。 ⑥スナップショット  $\begin{array}{c|cccc}\n1 & 2 & 3 & 4 & 5\n\end{array}$ ⑪プリセットポジション スナップショットを撮ることができます。 1 ~ 10 の番号には、それぞれ決まった方向が設定されています。  $\begin{array}{c|cccc}\n6 & 7 & 8 & 9 & 10\n\end{array}$  $\bullet$   $\bullet$   $\bullet$ 画像はスマートフォン・タブレット端末に保存されます。 番号をタップすると、その方向にカメラが向きます。 ⑦画質切替・ |:左上後方 ◆━━ |3 :止面上 ━━ |5 :右上後方 カメラの画質を変更できます。 インディー・エンジン しゅうしょう しゅうしゅうしゅつ しゅうしゅうしょう しゅうしょく 6 : 左下後方 ◆ ● 8 : 正面下 → 10 : 右下後方

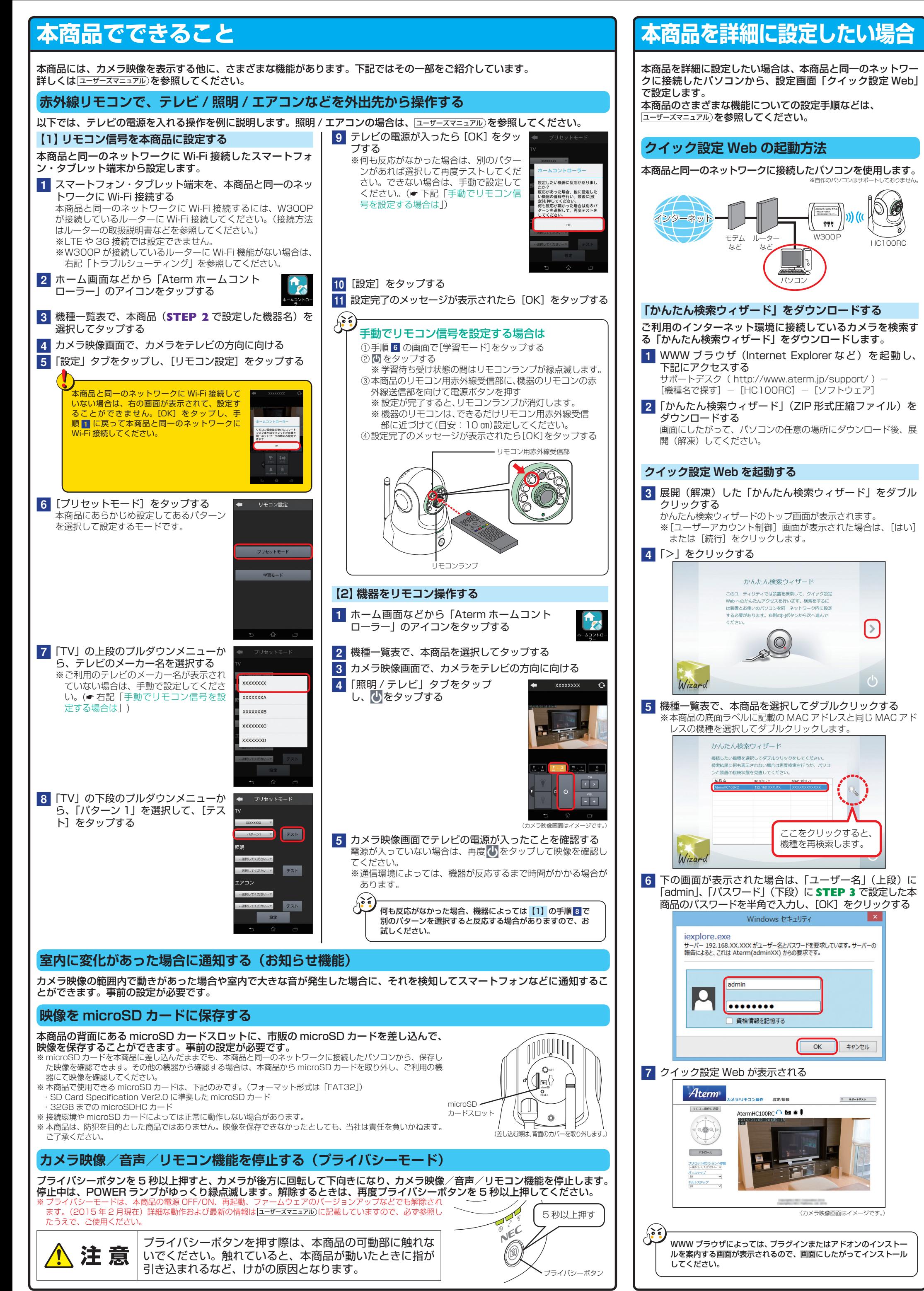

## **お問い合わせ** (2015 年 2 月現在)

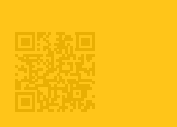

■ Aterm(エーターム)インフォメーションセンター

午前9時~午後6時(月~金曜日)、午前9時~午後5時(土曜日)、午前10時~午後5時(日曜日)

■Aterm は、自主を取り、このようなどのことができる。■Internet Explorer は、米国 Microsoft Corporation の米国およびその他の国における商標または登録商標です。 ■App Store は Apple Inc. のサービスマークです。 ■Play ストアは、Google Inc. の音優です。 ■IQR コード」は、株式会社デンソーウェーフの登録商標です。 ■IQR コード」は、株式会社名、<br>各

に業務委託先に個人情報を開示する場合があり、その場合には秘密保持条項などを含む契約を締結したうえで委託し、個人情報を適切に管理します。個人情報に関するお問い合わせやご相談がある場合は、NECプラットフォームズ株式会社 Aterm(エーターム)インフォメーションセンター(☞ 上記)までお願いいたします。

【個人情報のお取り扱いについて】

## **トラブルシューティング**

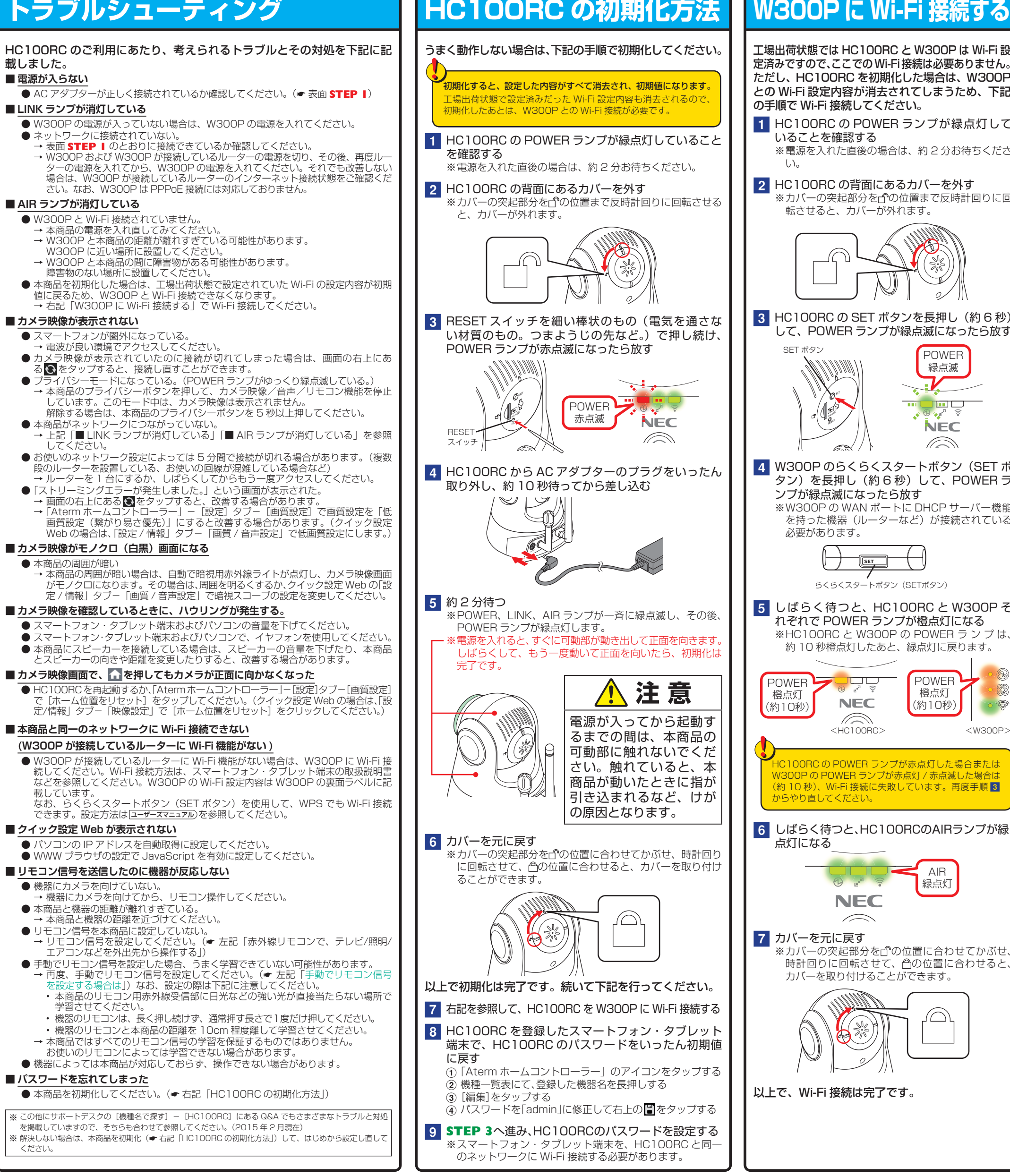

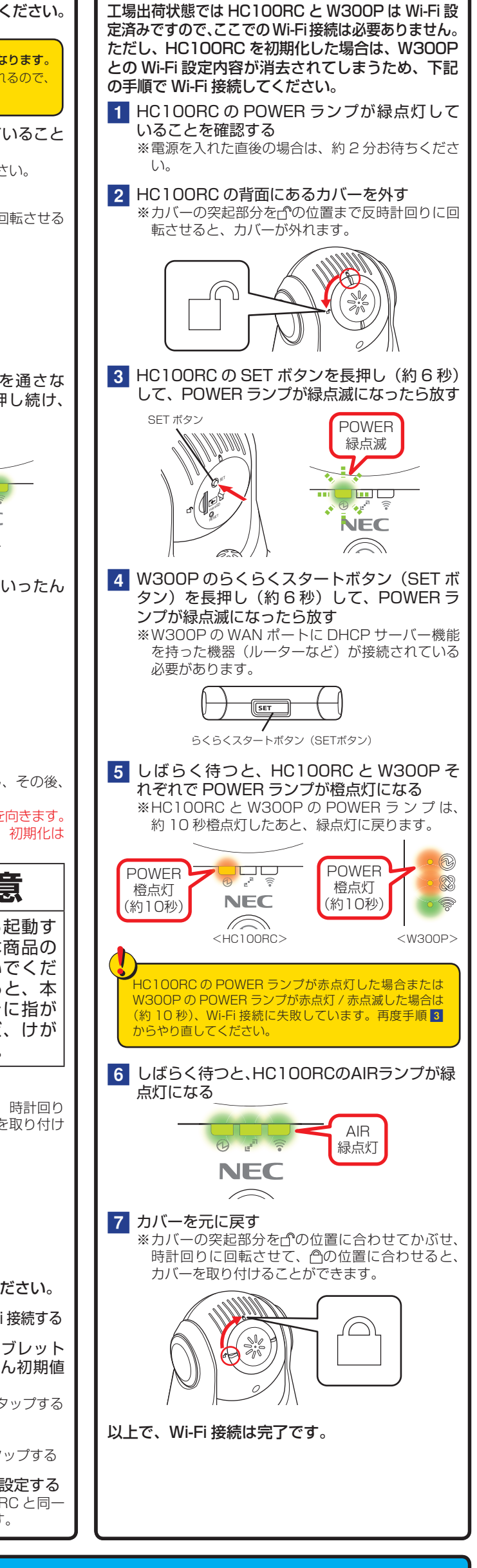